## Manage Your Course Schedule

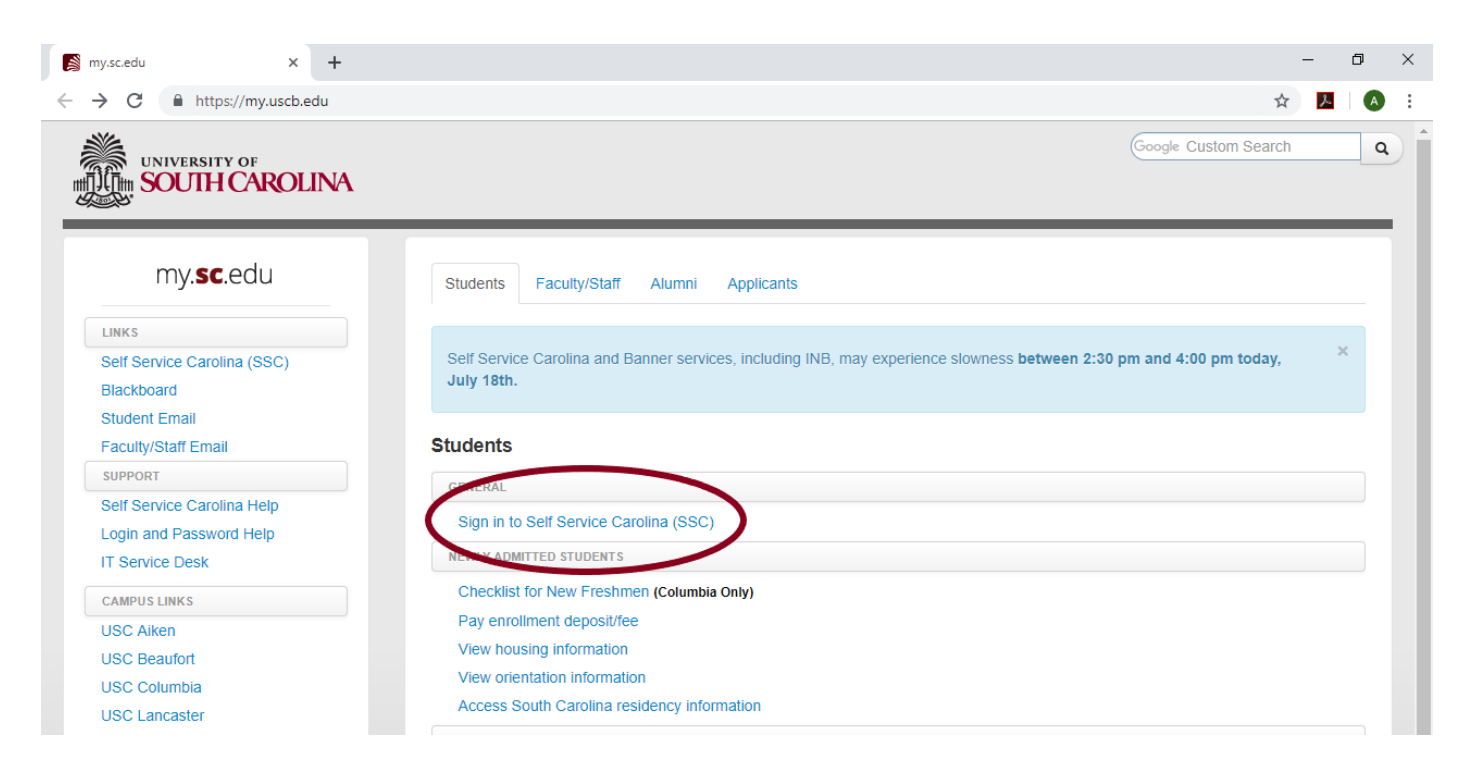

Log into your Self Service Carolina account by typing my.sc.edu into the url or accessing it through the uscb.edu website. Once logged in, click on "Student" and select "Registration."

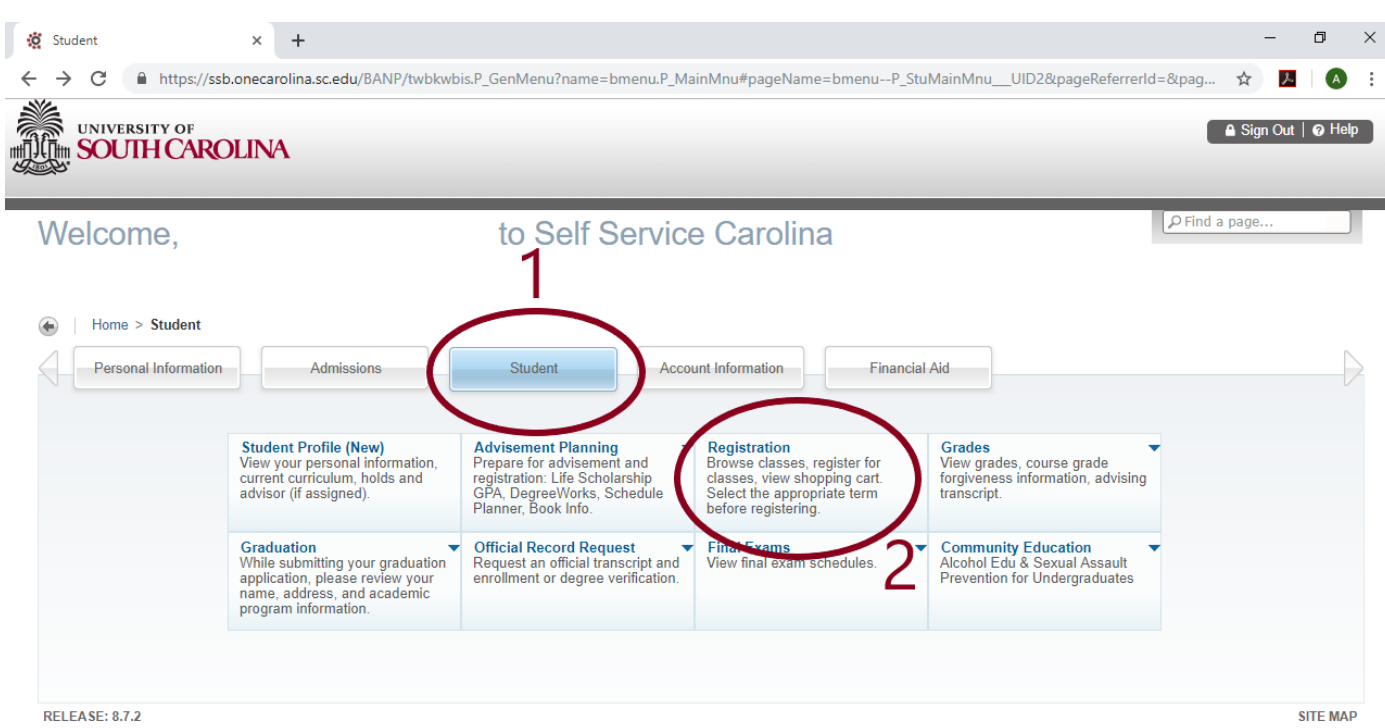

## To manage and change your schedule:

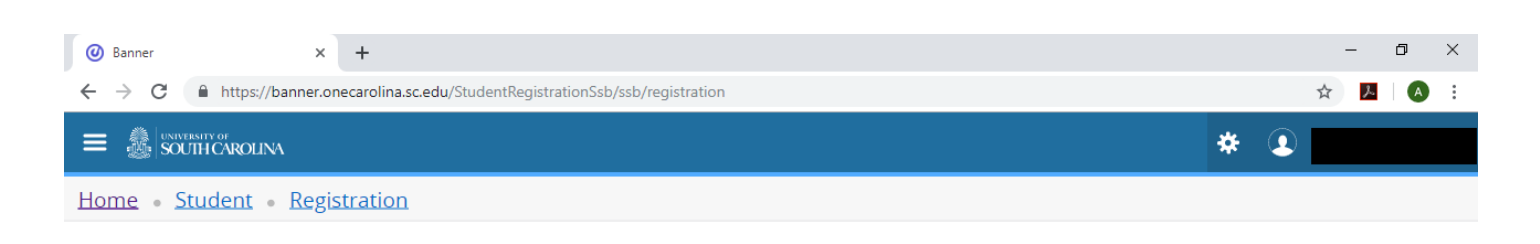

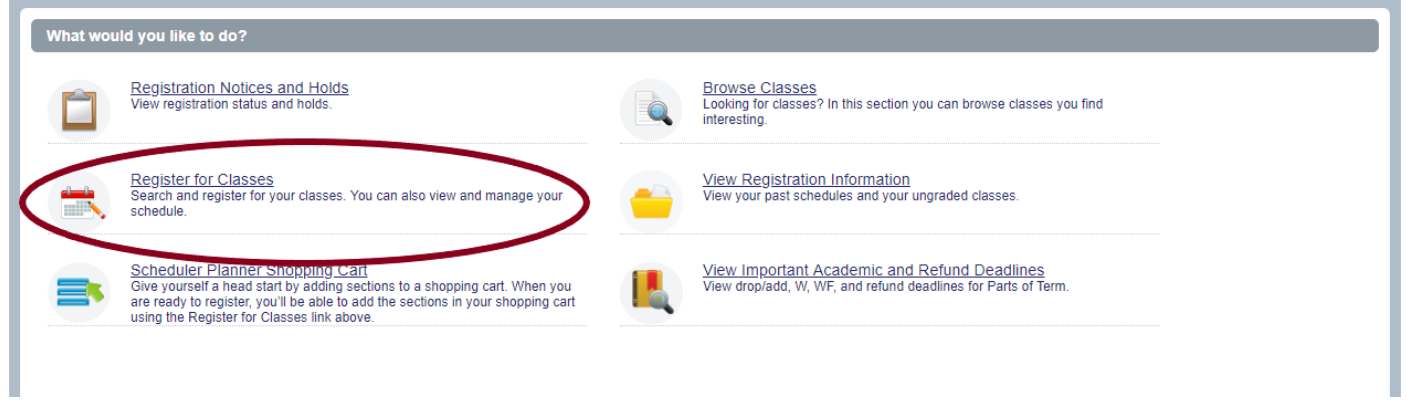

Select "Register for Classes" in order to view and make changes to your schedule. Choose the appropriate term you would like to manage from the drop down menu.

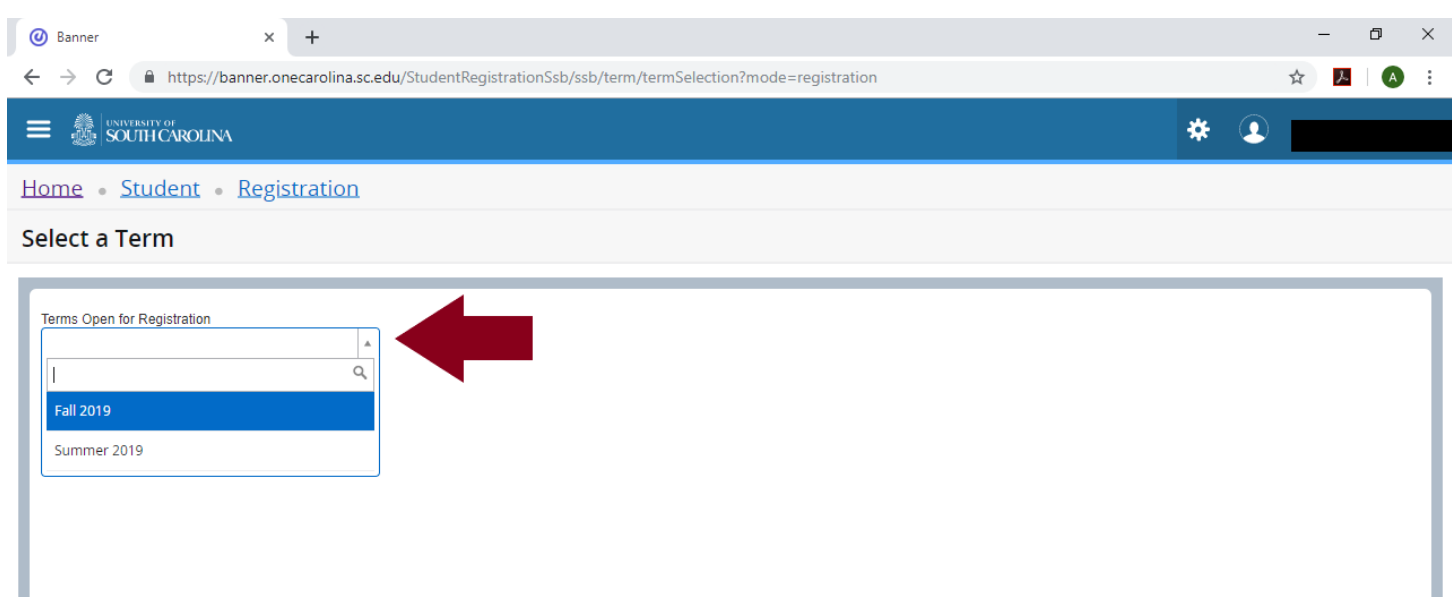

To drop a class, look under your schedule summary and click on the drop down menu associated with the class. Select "Drop/Delete Web" and hit "Submit."

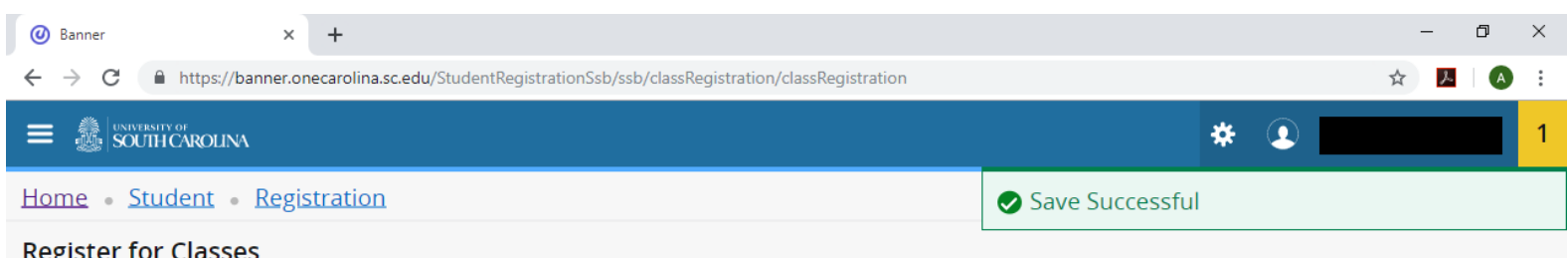

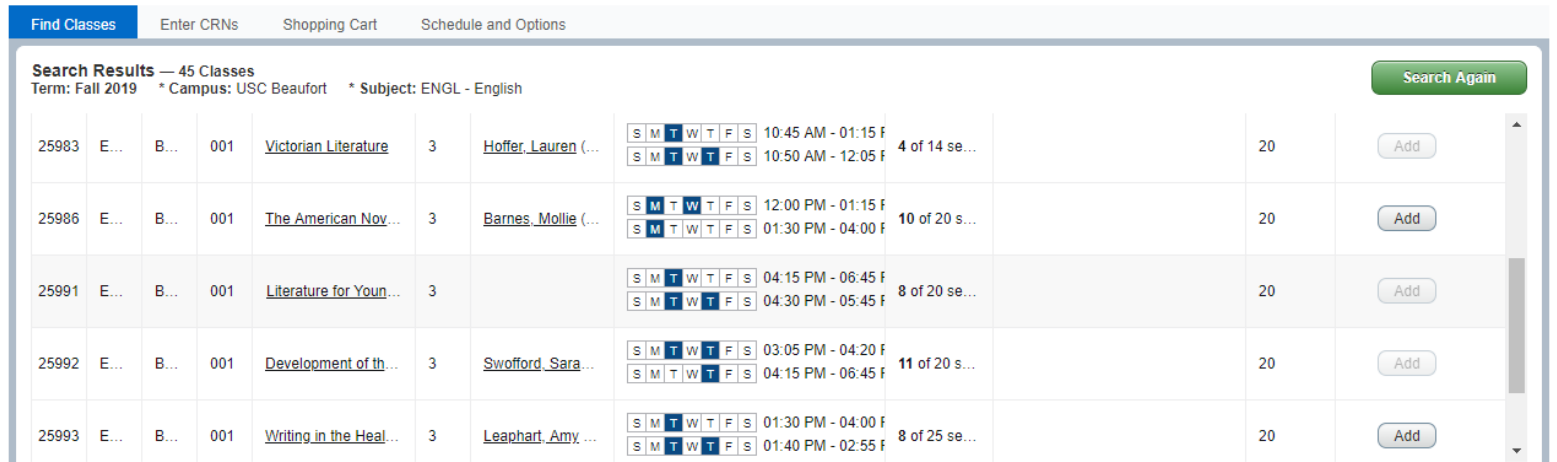

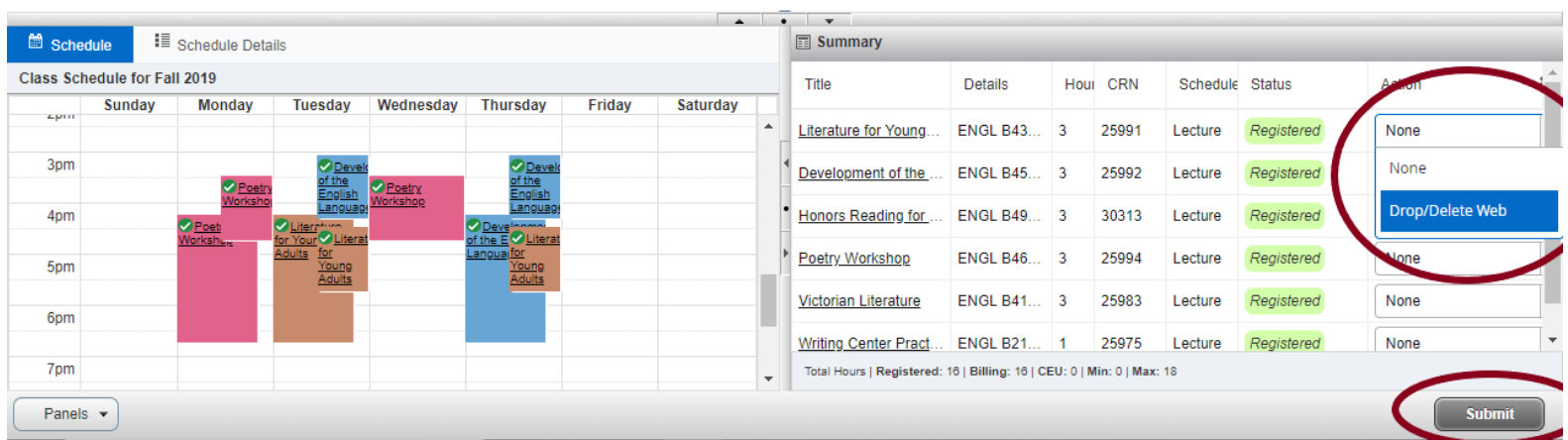